## 7. Jenkins Managing Nodes

[설정](#page-0-0)

노드관리

 $J$ enkins 관리 > 노드 관리 클릭 한다.

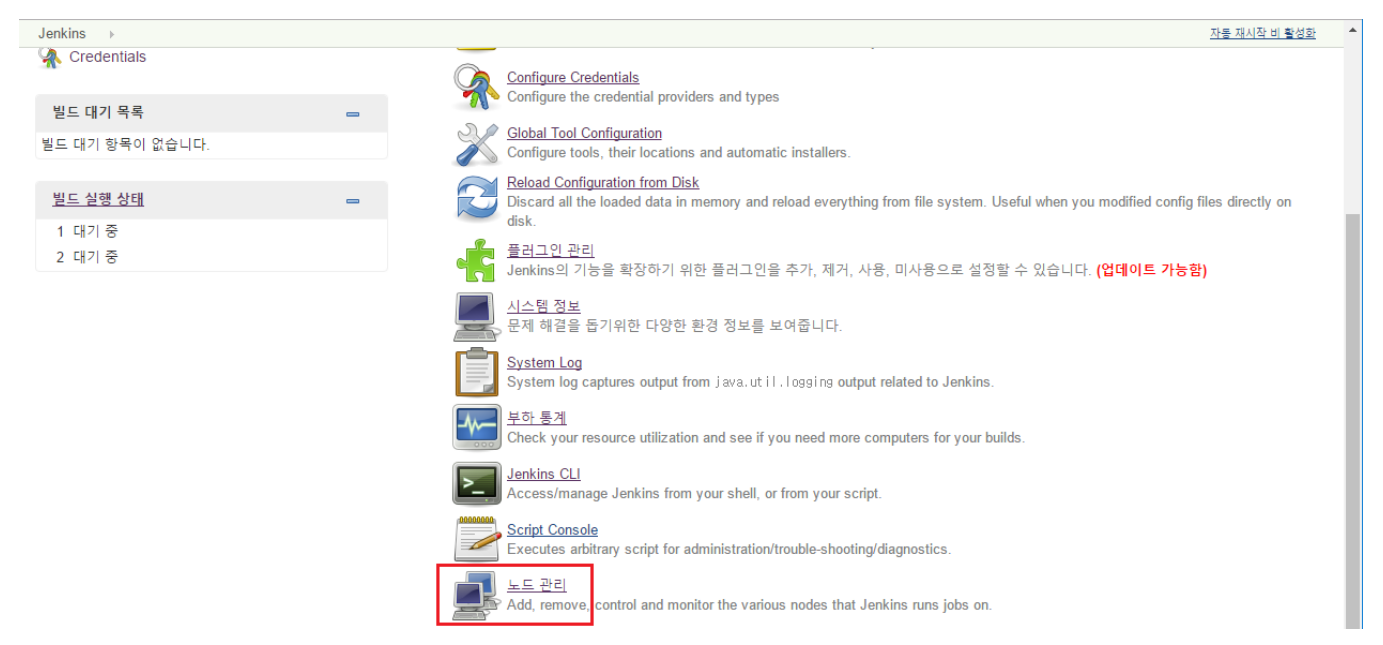

## 노드 설정

설정 하기 위해 노드의 우측의 기어 아이콘 버튼을 클릭 한다.

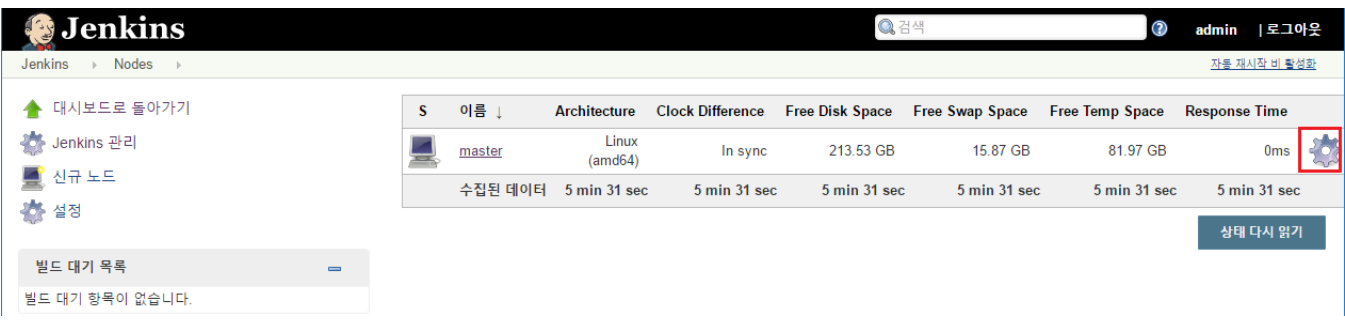

## <span id="page-0-0"></span>설정

- of executors
- 라벨
- Usage > Use this node as much as possible

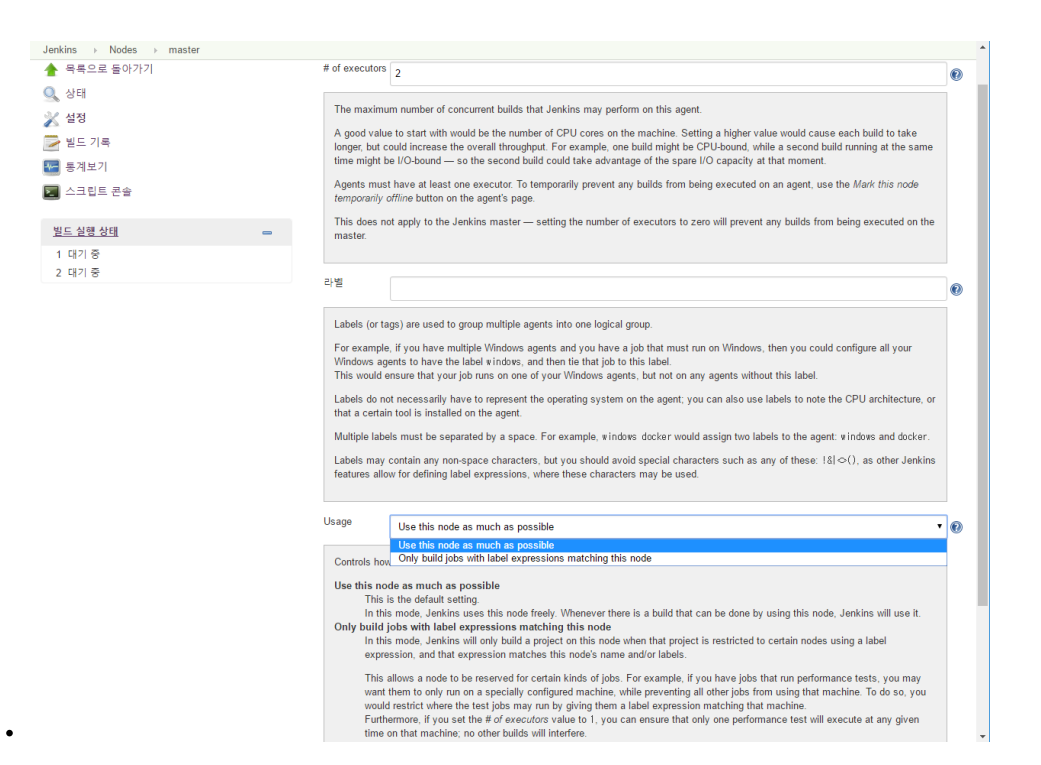